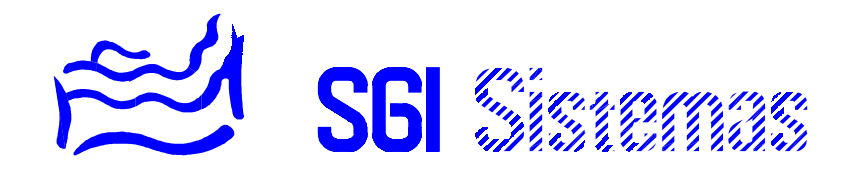

# **SISTEMA SSI10**

- MANUAL TÉCNICO -

## **ÍNDICE DE MATERIAS**

## **CAPÍTULO 1**

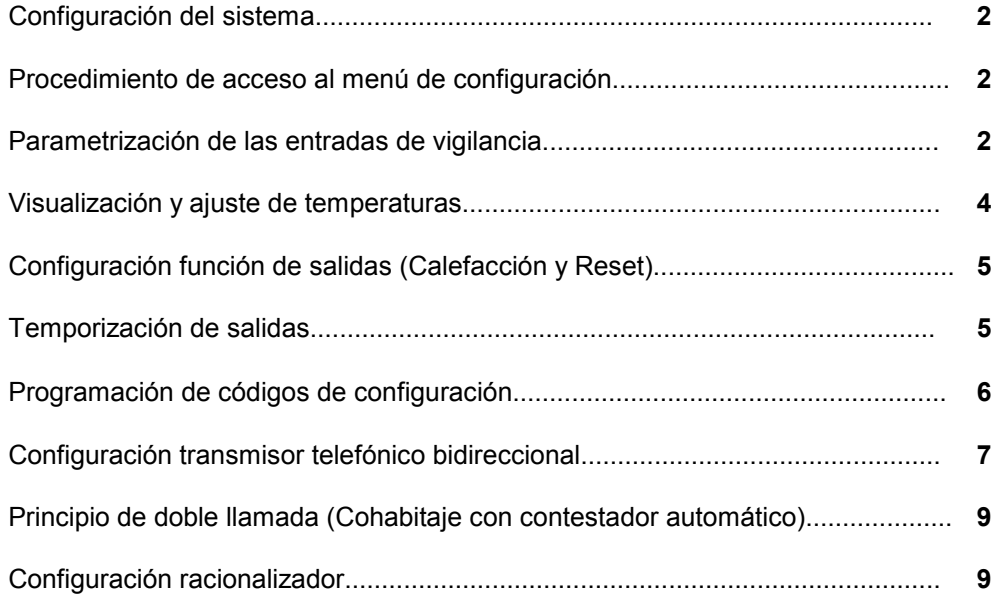

## **CAPÍTULO 2**

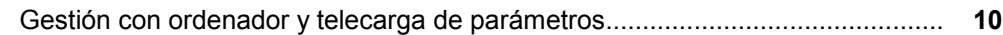

## **CAPÍTULO 3**

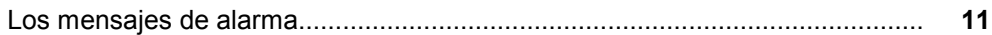

## **CAPÍTULO 4**

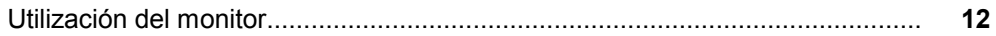

## **CAPÍTULO 5**

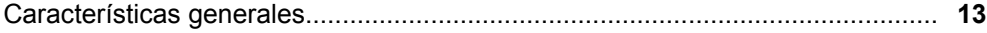

### Capítulo 1

## **CONFIGURACIÓN DEL SISTEMA**

La configuración de la instalación es efectuada por el instalador en su puesta en marcha. La configuración puede, con el software de telemantenimiento, ser efectuada a distancia a través de un ordenador con módem (la central debe estar equipada en este caso con el transmisor telefónico bidireccional CT10).

El proceso de instalación se basa en juego pregunta-respuesta y petición de parámetros.

El menú de instalador puede ser protegido por un código de acceso de 4 cifras llamado "Código Técnico". Dicho código es programado en el menú de configuración.

## **PROCEDIMIENTO DE ACCESO AL MENÚ DE CONFIGURACIÓN**

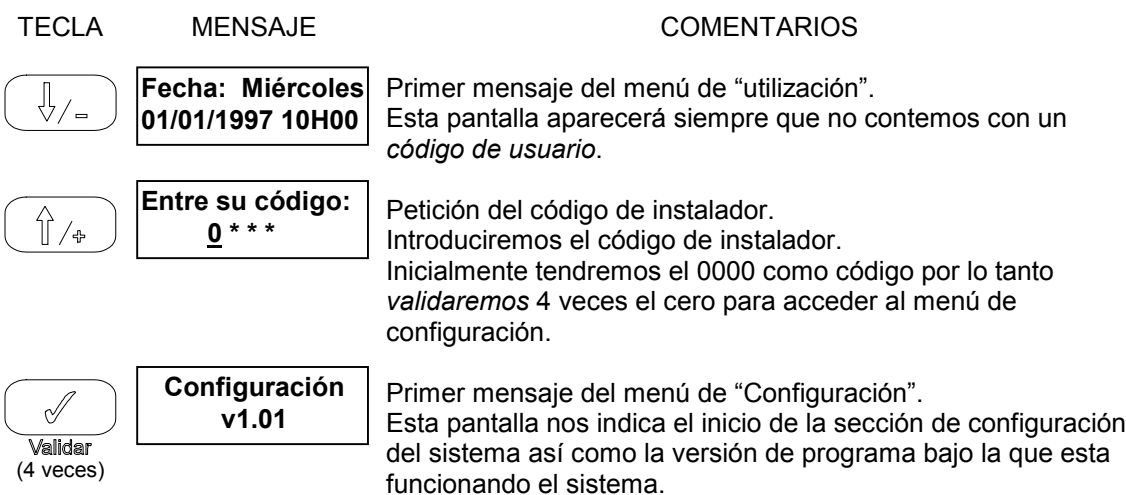

#### **PARAMETRIZACIÓN DE LAS ENTRADAS DE VIGILANCIA**

El siguiente mensaje que nos aparece corresponde a la configuración de la entrada del bucle de seguridad.

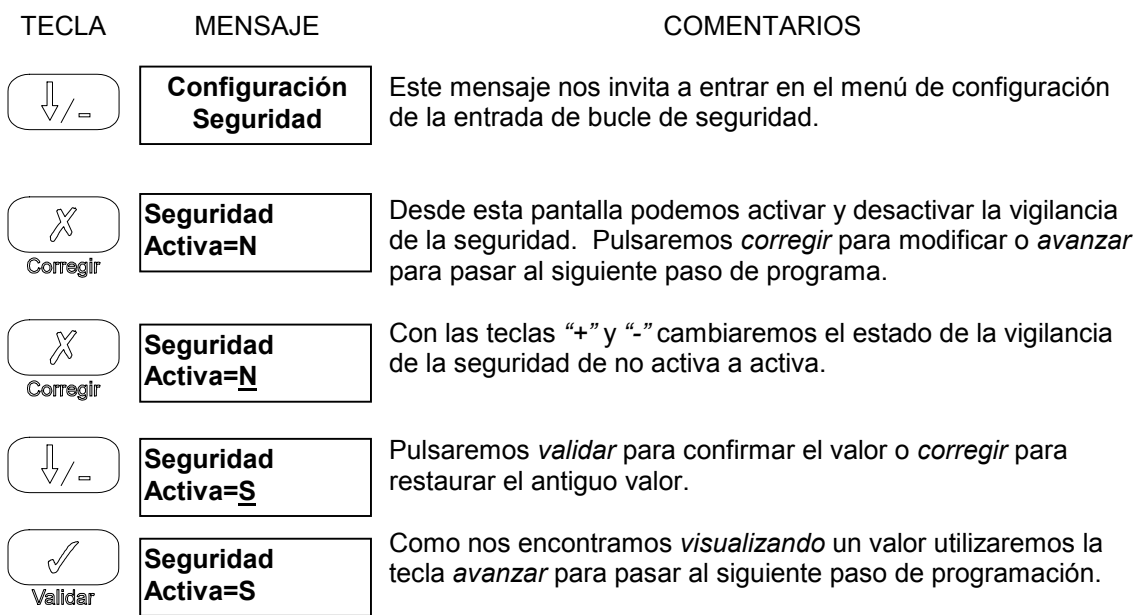

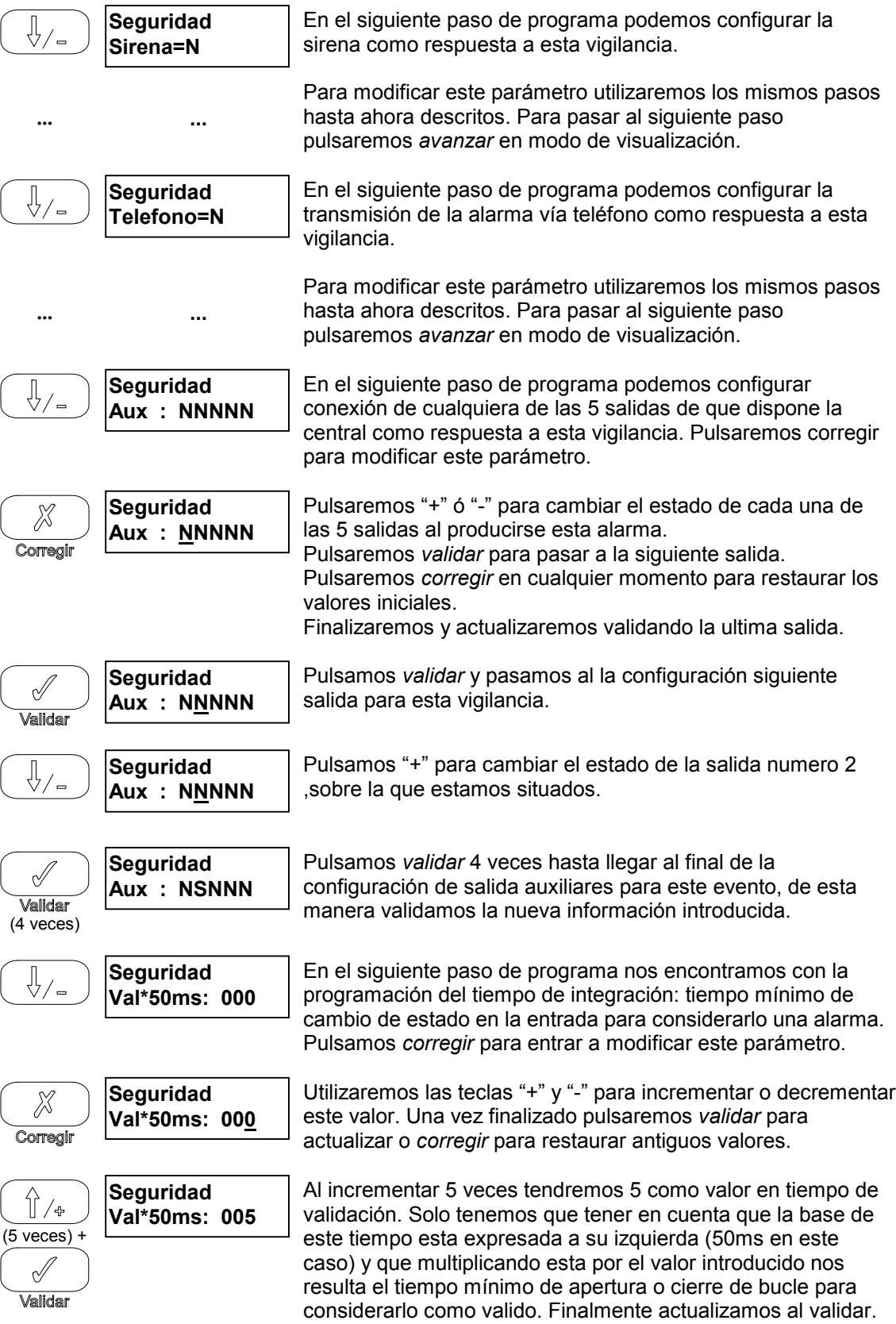

A continuación nos iremos encontrando al avanzar los diferentes menús de configuración para cada una de las entradas de vigilancia: intrusión, autoprotección, SOS, incendio, inundación y gas, así como las vigilancias internas de la propia central: autoprotección, SOS y fallo de red. Dichas entrada o vigilancias se configurar siguiendo los mismos pasos que la vigilancia seguridad para cada una de ellas

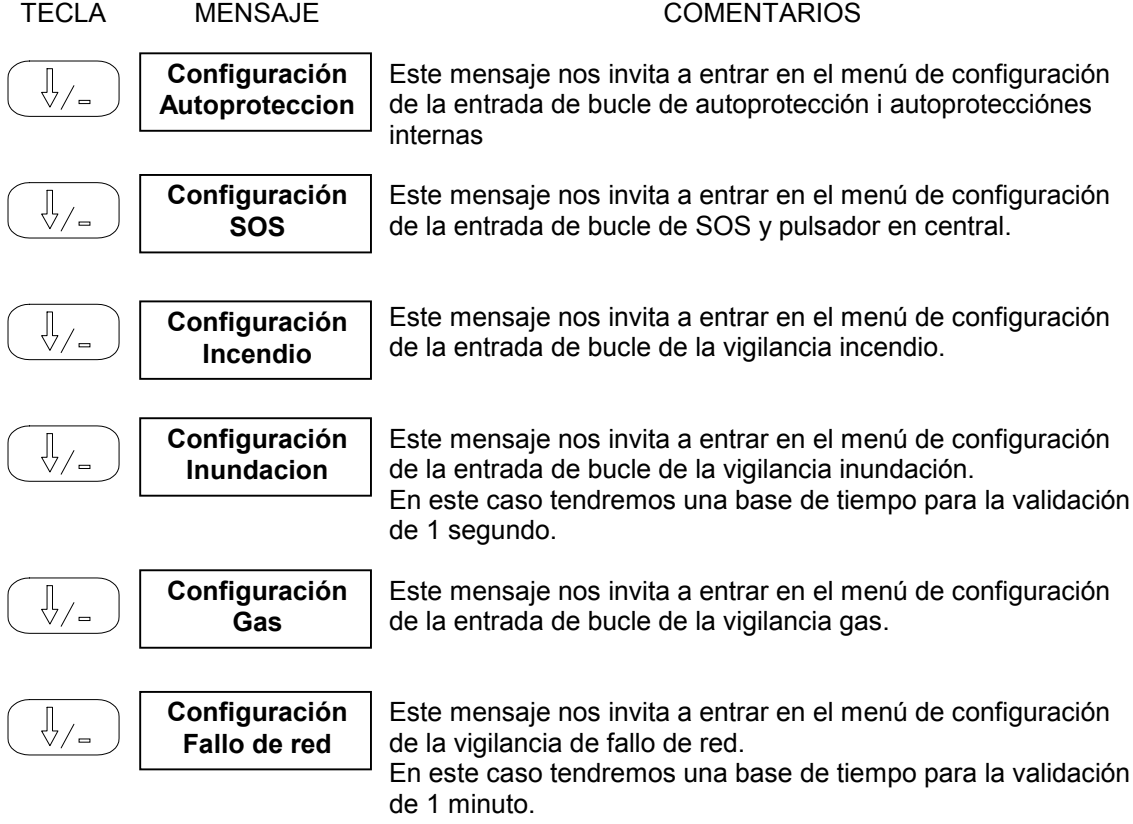

## **VISUALIZACIÓN Y AJUSTE DE TEMPERATURAS**

Después de la configuración de las entradas de vigilancia nos encontramos con el menú de visualización y ajuste de temperaturas medidas.

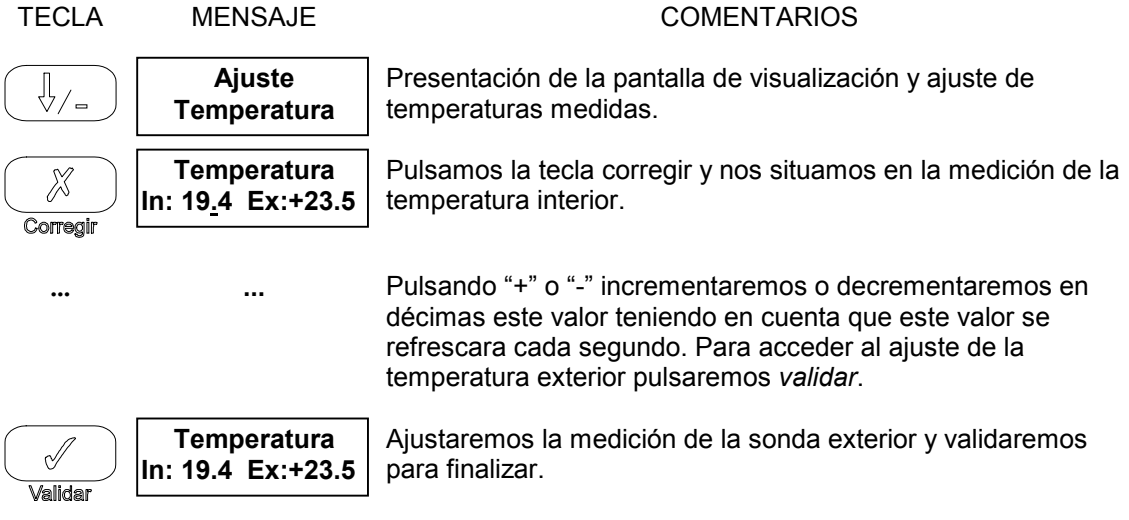

## **CONFIGURACIÓN FUNCIÓN SALIDAS (Calefacción y Reset)**

La siguiente opción que nos permite el menú de configuración de la central es la configuración de la función de las salidas. Como hemos podido ver cada una de las 5 salidas de que dispone la central puede ser activada por causa de una alarma. A parte de esta utilización también podemos utilizar estas salidas como automatización (por horario), al inicializar las alarmas, o para regulación de calefacción. Estas dos ultimas funciones por no tener menú especifico de configuración son las que trataremos en esta sección.

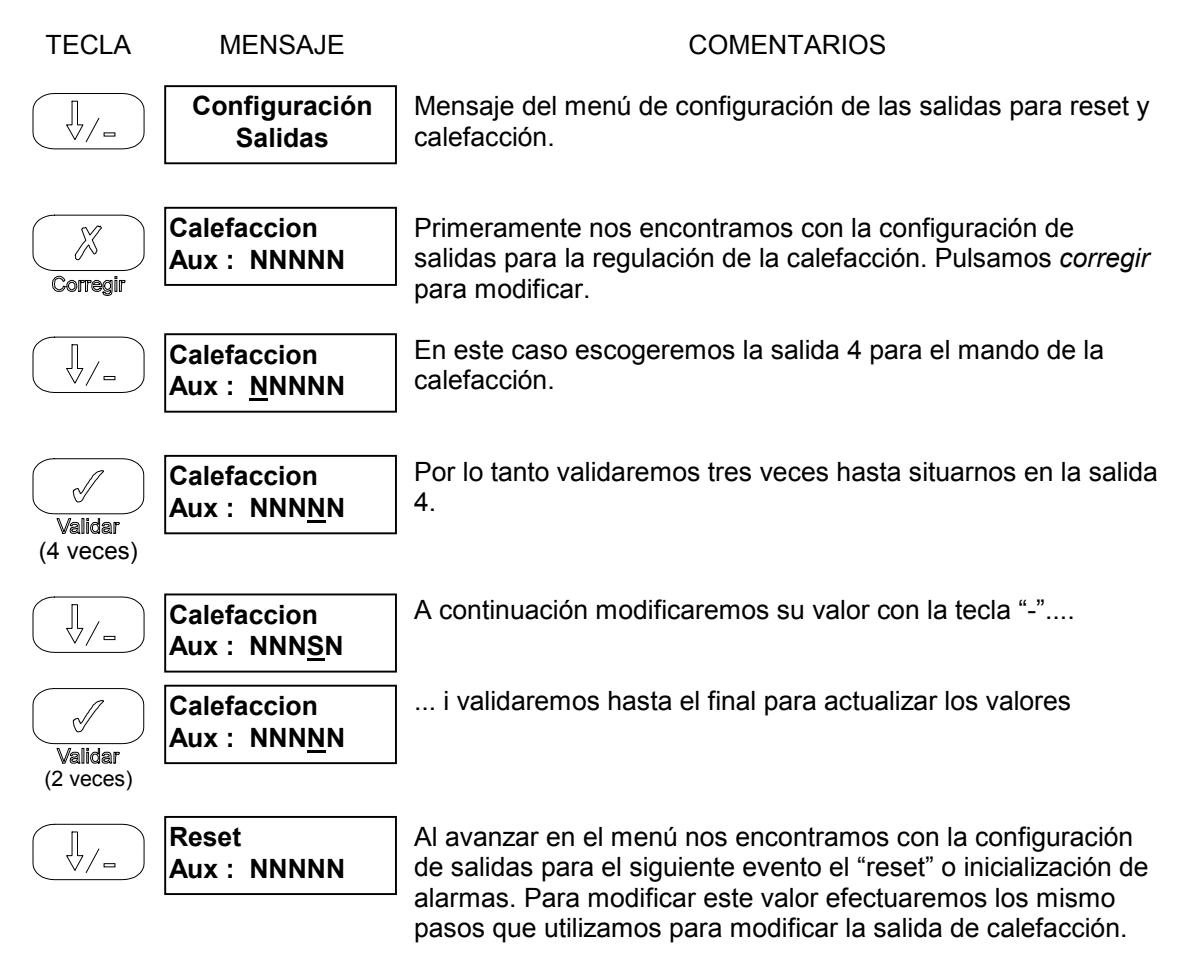

### **TEMPORIZACIÓN DE SALIDAS**

El siguiente menú de configuración nos permite acceder a la temporización de las salidas: sirena, S1-S5. Para ello dispondremos de dos opciones salida temporizada, con un valor de 1 a 255 segundos en el caso de una salida cualquiera y de 1 a 255 minutos en el caso de la salida de sirena, o bien mantenida. Introduciremos el valor 000 cuando se nos pregunte por la temporización de la salida para su uso continuo.

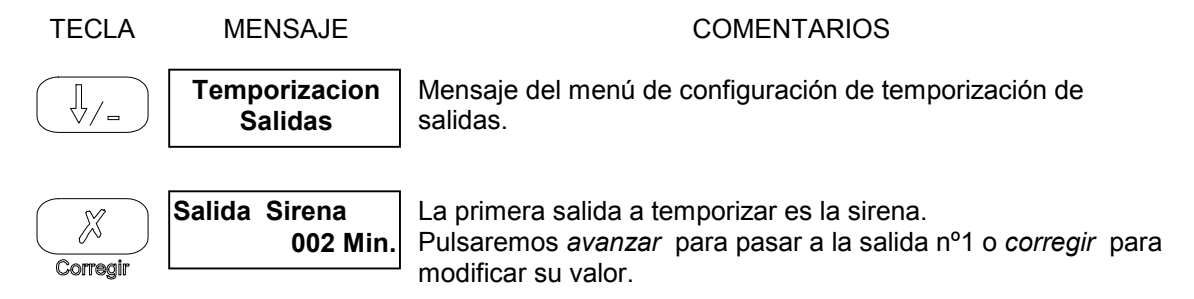

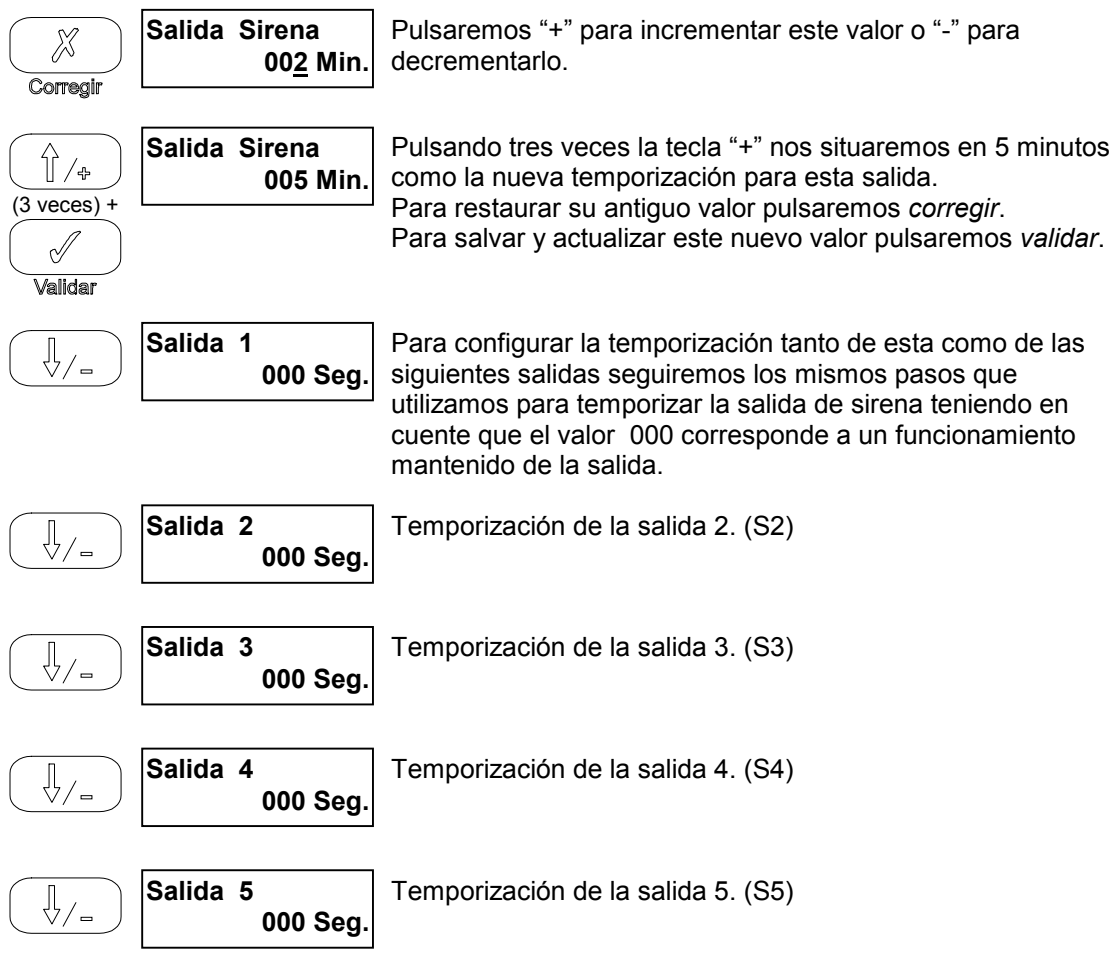

## **PROGRAMACIÓN DE CÓDIGOS DE CONFIGURACIÓN**

A continuación nos encontramos con el menú de programación de códigos de configuración. En el visualizamos dos códigos: el *código técnico* de acceso al menú de configuración de la propia central y el *código* de *teleman*tenimiento código que protege la misma zona de programación que el anterior para el acceso desde un ordenador con módem en sistemas equipados con el transmisor telefónico bidireccional para realizar un mantenimiento a distancia de la instalación.

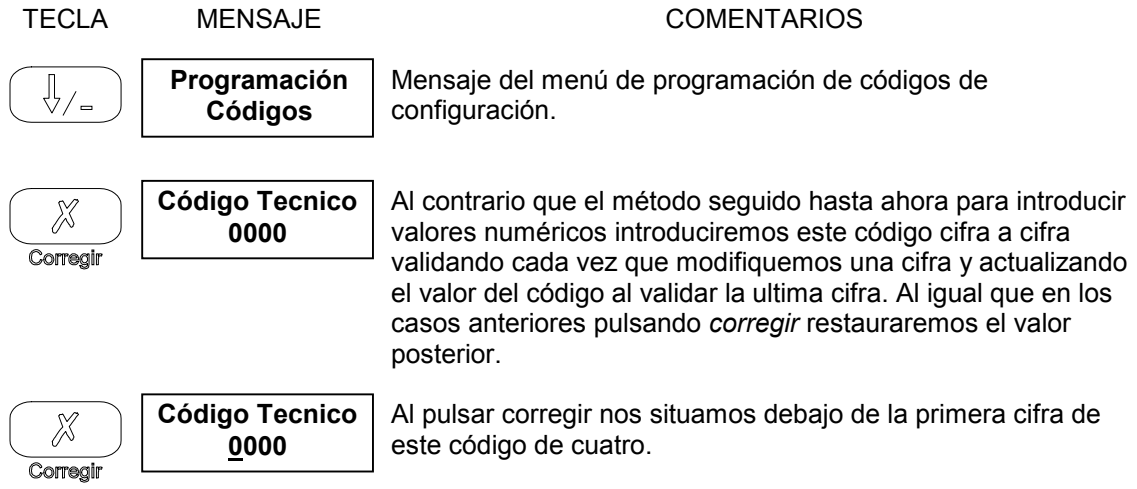

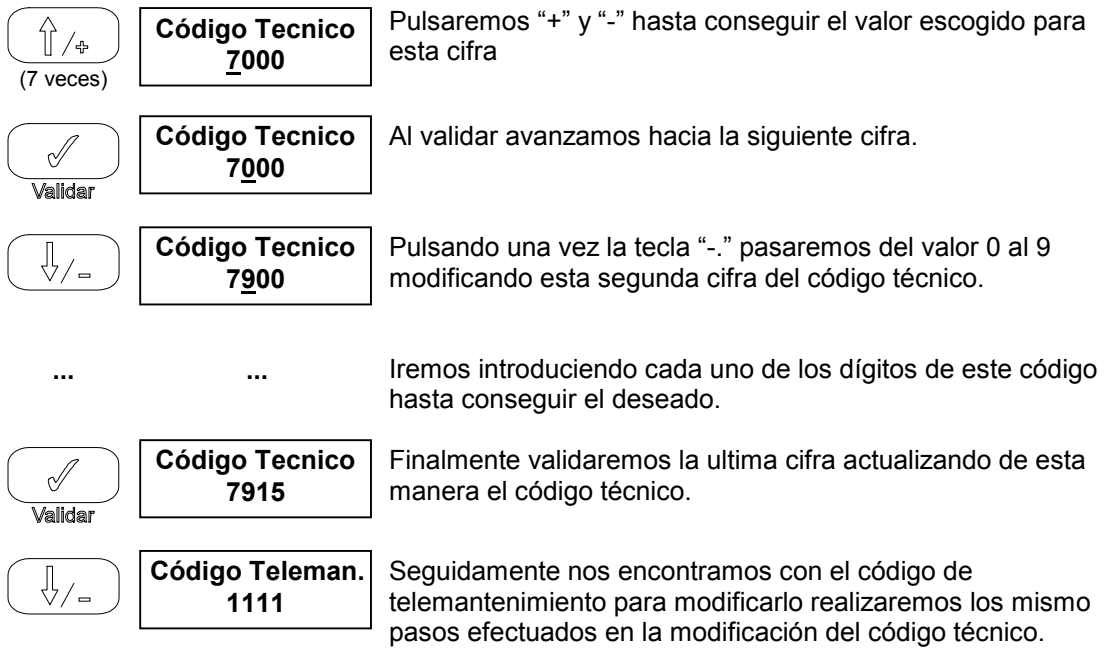

## **CONFIGURACIÓN TRANSMISOR TELEFÓNICO BIDIRECCIONAL**

El sistema puede ir opcionalmente equipado con un transmisor telefónico bidireccional (ref. CT10) con el que ampliamos la funcionalidad del sistema. Dentro de estas funciones extras podremos: retransmitir alarmas a un PC de televigilancia por datos o un particular por voz, recibir instrucciones vía teléfono mediante envío de tonos multifrecuencia y la recepción de mensajes por voz. También podremos visualizar y mandar la instalación a y llevar un mantenimiento a distancia siempre que dispongamos del software de explotación del sistema a distancia y a través de un ordenador equipado con módem. Para ello nos será necesario programar la siguiente sección.

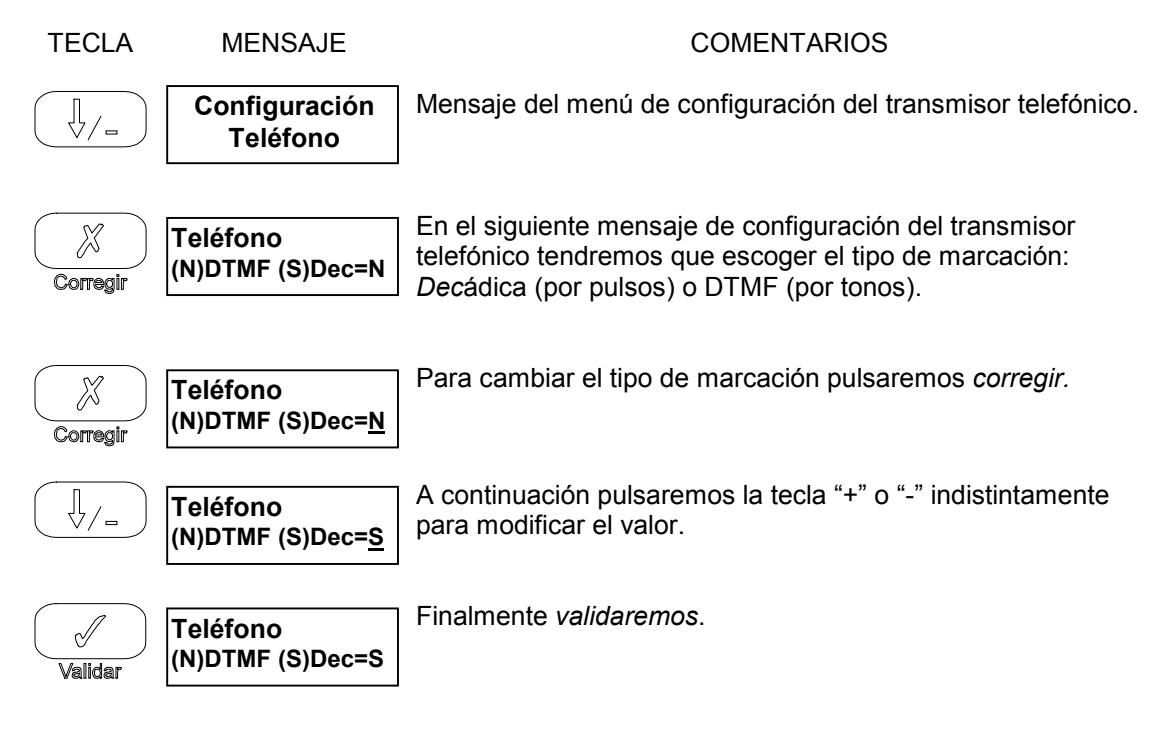

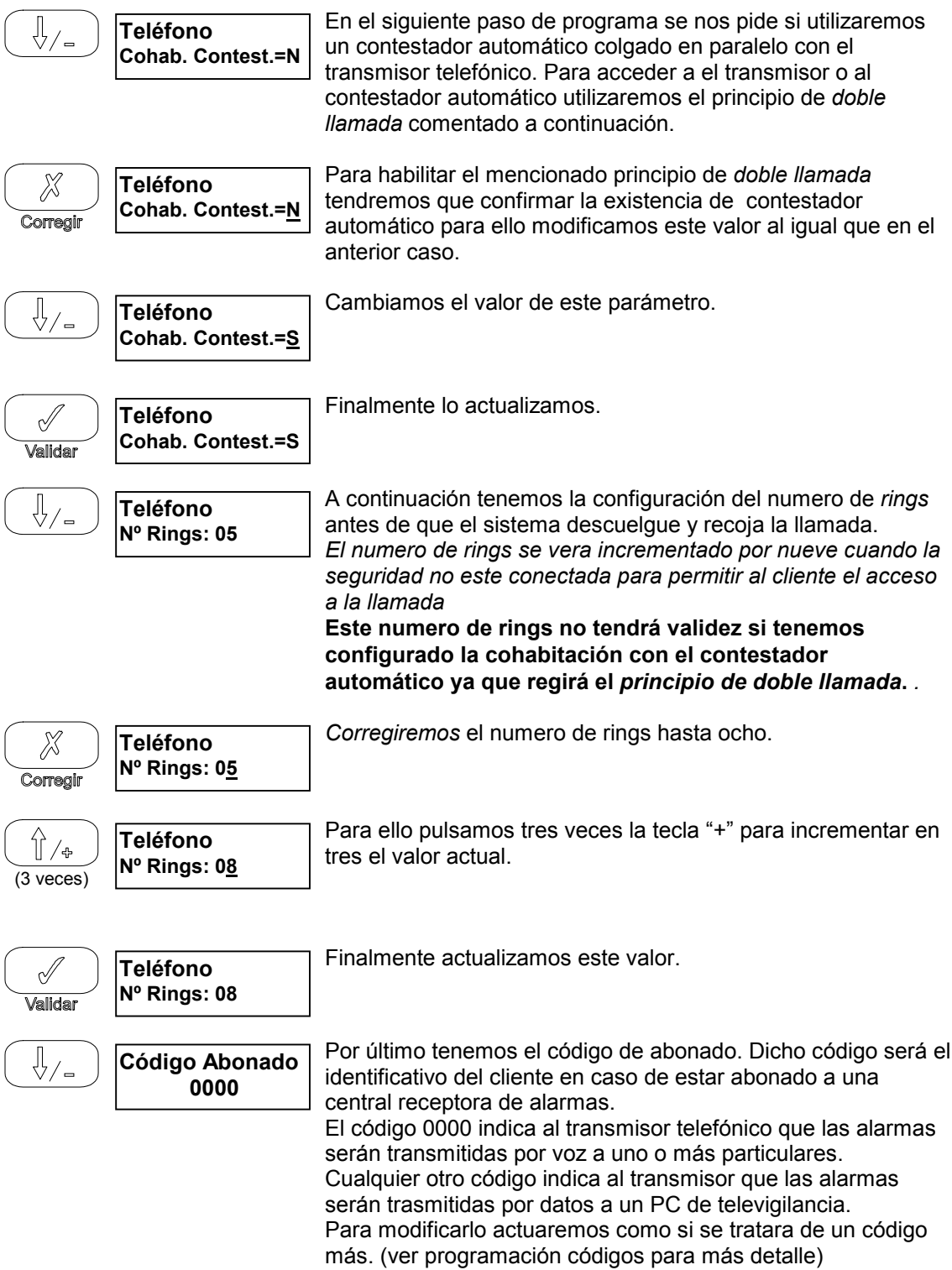

## **PRINCIPIO DE DOBLE LLAMADA**

#### **Descripción:**

Para poder cohabitar con un contestador automático, conexión en paralelo a la línea telefónica, los transmisores telefónicos incorporan la siguiente función llamada *principio de doble llamada*.

#### **Funcionamiento:**

Llamar al numero de teléfono correspondiente al sistema y colgar después de 1 o 2 tonos de línea (<3 tonos). Después de 10 segundos y antes de un minuto volver a llamar al sistema. Este descolgara al segundo tono.

Si la primera llamada se alargara a tres o más tonos el sistema inhibiría la entrada de llamadas hasta pasado un minuto permitiendonos el acceso al contestador automático.

## **CONFIGURACIÓN DEL RACIONALIZADOR**

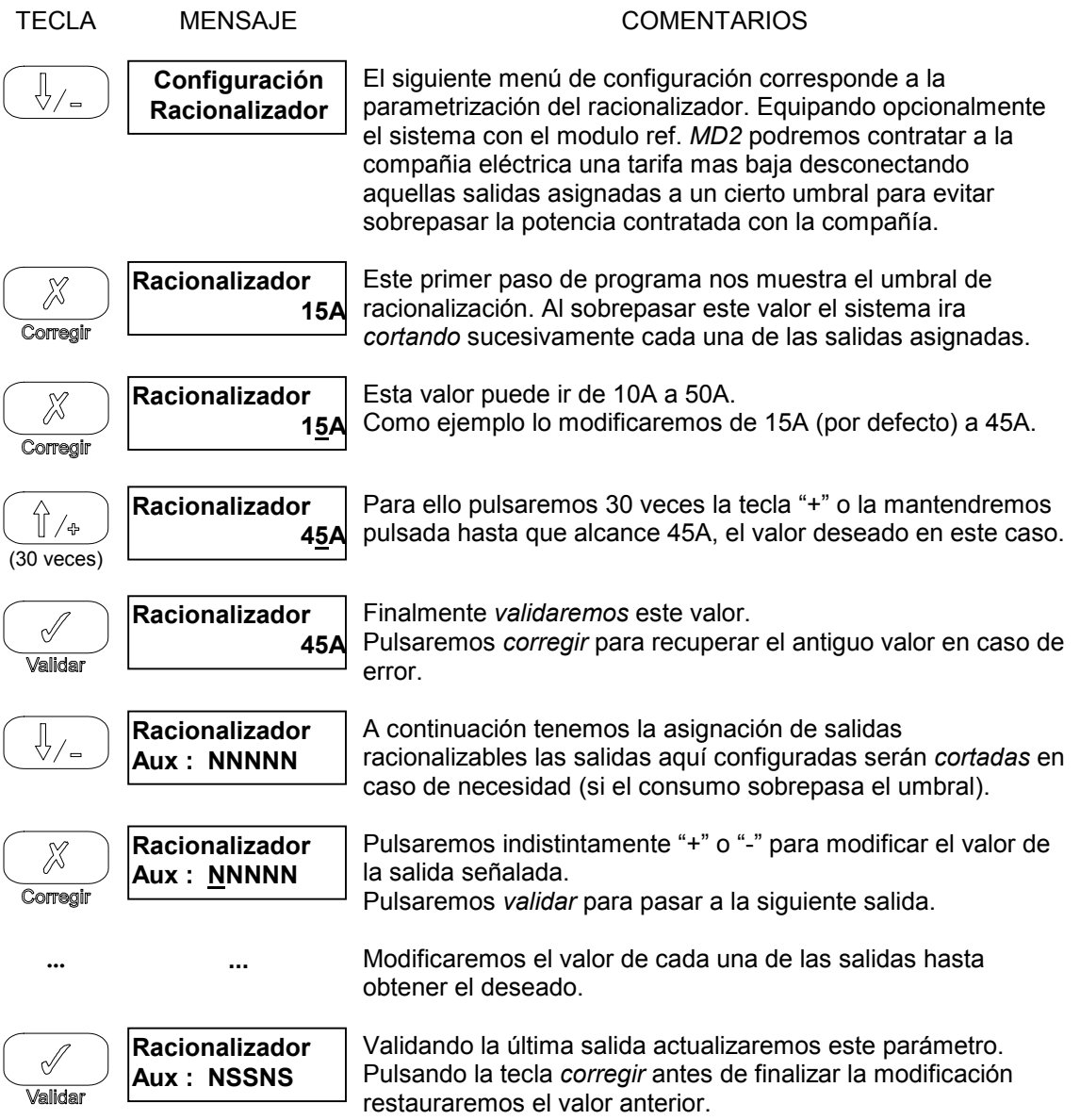

## CAPÍTULO 2

### **GESTIÓN CON ORDENADOR Y TELECARGA DE PARÁMETROS**

El sistema dispone de un software, bajo Windows 3.x o Windows 95, que permite la configuración (ref. SSI10TELPRO) o utilización (ref. SSI10TEL) completa del sistema local o remotamente vía teléfono.

La central debe ser equipada de su transmisor telefónico (ref. CT10) y el ordenador remoto con un módem V23 para esta aplicación.

El software guarda la configuración de sus clientes sobre el disco duro.

Para más información ver el documento referente al manual del software *SSI10TELPRO* o *SSI10TEL*.

#### CAPÍTULO 3

#### **LOS MENSAJES DE ALARMA**

La aparición de una alarma cualquiera de la instalación (intrusión, inundación, etc.) o de un defecto de funcionamiento del sistema (fallo de red, etc..) provoca la iluminación del led correspondiente al tipo de alarma.

El sistema memoriza la fecha y la hora de la aparición de la primera incidencia para cada tipo de alarma.

Para la lectura de una o más alarmas, pulsar la tecla "ALARMAS". Para recorrer todas las alarmas registradas avanzaremos hasta llegar al mensaje "Fin de alarmas" en este punto podemos *validar* o *corregir.*

Al *validar* anularemos las respuestas del sistema pero mantendremos el registro en memoria. Al *corregir* anularemos tanto las respuestas del sistema como el registro en memoria.

El borrado de una alarma manda la salida "Reset" durante unos segundos (es obligatorio temporizar esta salida) para permitir el reset eventual de detectores y/o sirenas del sistema.

#### Lista de mensajes de alarma

- \* Seguridad \* Autoprotección \* SOS<br>\* Incendio \* inundación \* Gas \* Inundación
- \* Fallo de red

Nota: Si nos encontramos con el led en intermitencia sabremos que se trata de una anomalía en el transmisor telefónico. Pulsando la tecla alarmas apagaremos este led sin recibir ningún mensaje. De esta manera nos encontraremos que al arrancar el sistema, siempre que este no encuentre el transmisor telefónico instalado o este incorrectamente instalado nos avisará de esta manera.

### CAPÍTULO 4

## **UTILIZACIÓN DEL MONITOR**

El monitor nos permite visualizar y modificar diferentes direcciones en memoria RAM y EEPROM de ciertos parámetros.

Esta información es dada y destinada **única y exclusivamente** a ciertos técnicos internos o de fábrica o a ciertos técnicos autorizados por **SGI Sistemas**.

## **El uso no autorizado del monitor anula automáticamente la garantía del sistema.**

El monitor es accesible desde la central o a través de un ordenador local o remotamente.

El código de fábrica o interno **no deberá ser divulgado** sin previo acuerdo de **SGI Sistemas**.

#### **Procedimiento de acceso al monitor desde la propia central:**

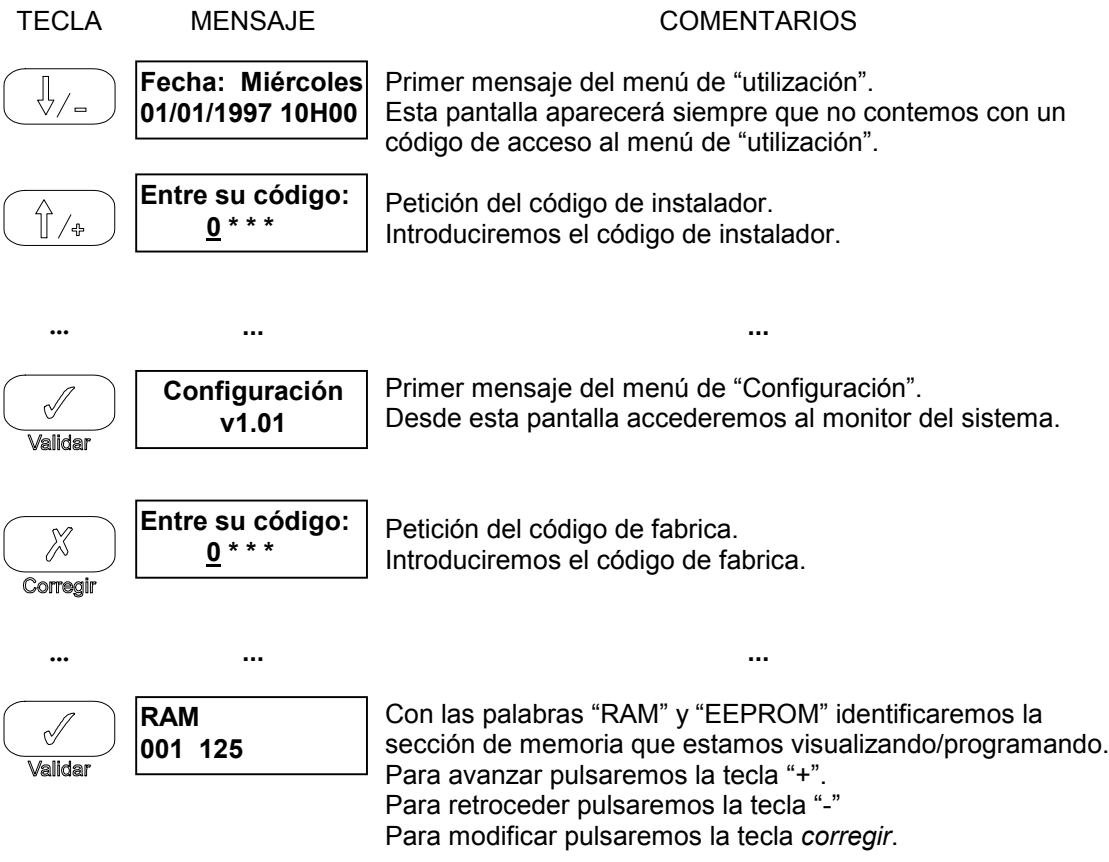

Para más información ver el documento referente al mapa de memoria de la versión de programa a monitorizar y/o modificar.

#### Capítulo 5

### **CARACTERÍSTICAS GENERALES**

- Alimentación: Fuente de alimentación 12 VCC externa (Ref: *FA1*).
- □ Protección contra las sobretensiones transitorias.
- Cargador de batería de 12V incorporado.
- Autonomía de batería: según tamaño de la instalación.
- Tiempo de mantenimiento de la programación: ilimitado (EEPROM).
- □ Salidas de relé: 220V / 1A
- $\Box$  Dimensiones: 200mm x 120mm x 90mm.
- Color: RAL 9002 Gris crema.

#### **Entradas TODO/NADA disponibles en la central**

- $\Box$  1 bucle de vigilancia anti-intrusión NC.
- $\Box$  1 bucle de autoprotección NC.
- □ 1 entrada de alarma medica o S.O.S NA.
- $\Box$  1 bucle de vigilancia de incendio NC.
- 1 entrada de alta impedancia para sondas de inundación (ref: *SI1*)
- 1 bucle de vigilancia de fuga de gas NC (*módulo MD1*).

#### **Entradas analógicas disponibles en la central**

- □ 1 entrada de sonda de temperatura para regulación de calefacción.
- 1 entrada de transformador de intensidad para racionalización de consumo (*módulo MD2)*.
- 1 entrada de sonda de temperatura externa para gestión de cable radiante (*en estudio*).

#### **Salidas TODO/NADA disponibles en la central**

- □ 6 salidas de relé 220V-1A contacto conmutado:
	- $\Box$  Sirena: Salida de sirena con temporización configurable (por defecto 2 min)
	- S1 S5 : Salidas configurables como:
		- $\Box$  Salida de calefacción.
			- $\square$  Salidas auxiliares TODO/NADA configurables como mantenidas o temporizadas (entre 1s y 255s)
			- $\square$  Salida de reset de alarmas con temporización configurable.
			- $\Box$  Salidas configurables para racionalización de consumo.
			- Salida de gestión de cable radiante (*en estudio*).